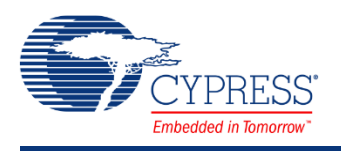

## **PSoC 4 Current Digital to Analog Converter (IDAC7) 1.0**

## **Features**

- Six current ranges (4.76 uA to 609 uA)
- Sink or Source current
- 7-bit resolution
- Two IDACs can be put in parallel to form an 8-bit IDAC
- Add external resistor for VDAC functionality

# **General Description**

The IDAC7 component provides a programmable current with a resolution of 7 bits. The six overlapping ranges are from 4.76 uA to 609 uA, to allow sufficient resolution for most applications.

## **When to Use a IDAC7**

- Resistance measurements
- Current sink or source
- Capacitance measurements other than CapSense
- Sensor current
- Temperature measurement (diode sensor)

## **Input/Output Connections**

This section describes the various input and output connections for the IDAC7 component.

## **lout – Analog**

The connection to the DAC's current source/sink.

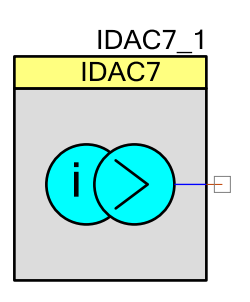

# **Component Parameters**

Drag an IDAC7 component onto your design and double-click it to open the Configure dialog. This dialog has the following tabs with different parameters.

## **Configure Tab**

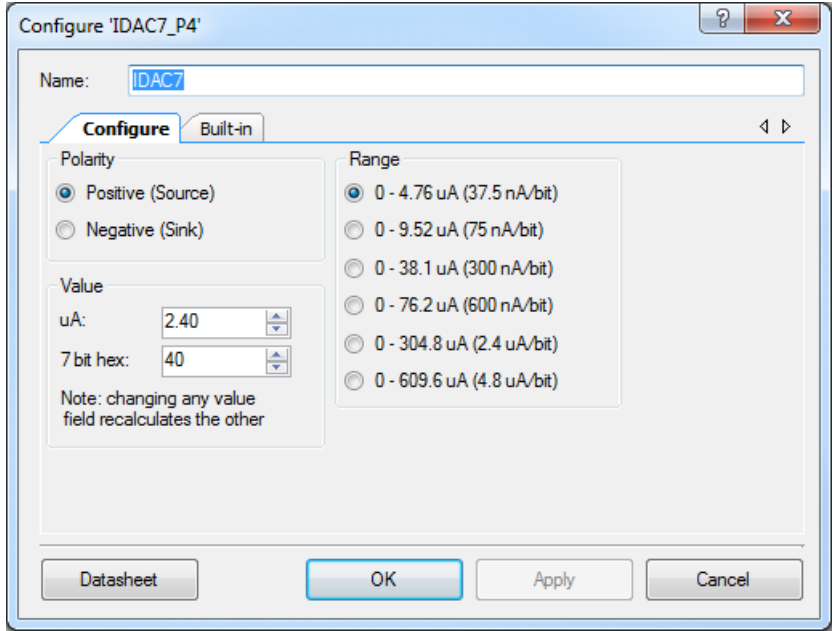

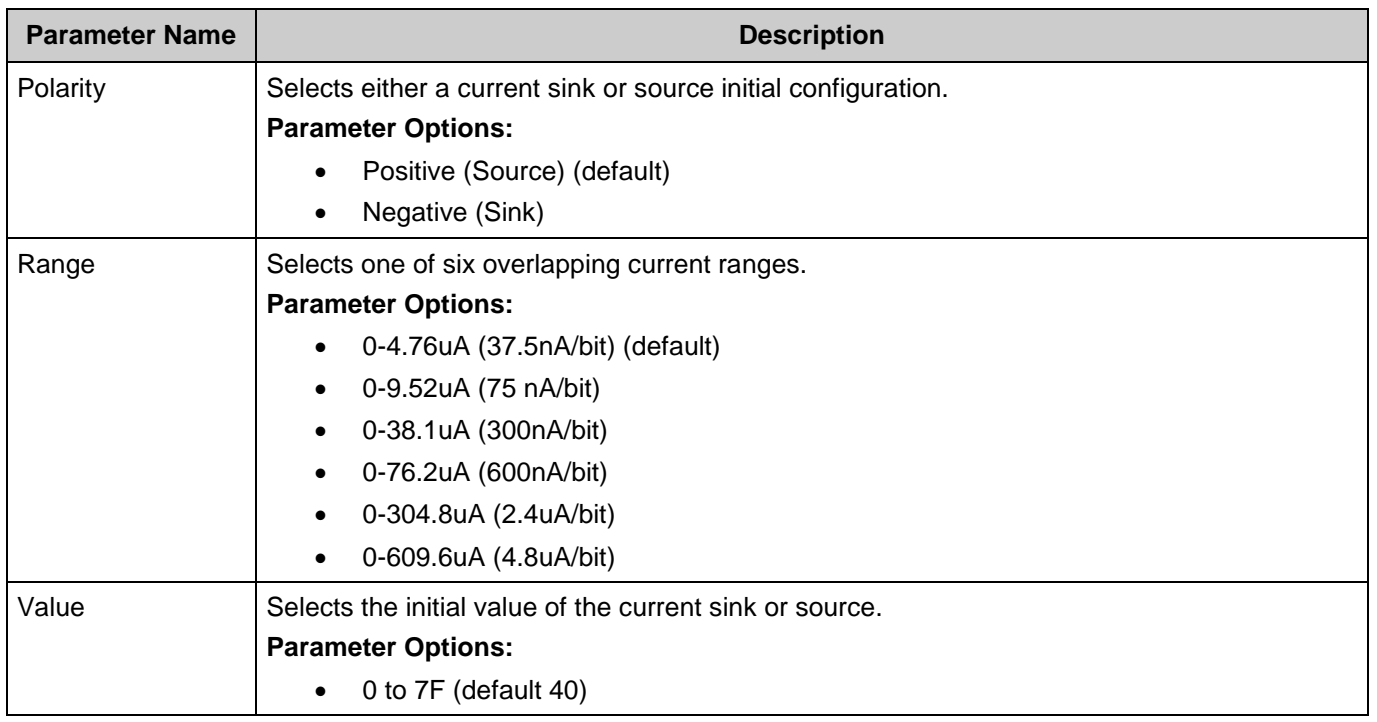

**YPRESS** 

# **Application Programming Interface**

Application Programming Interface (API) routines allow you to configure the component using software. The following sections list and describe each function and dependencies.

By default, PSoC Creator assigns the instance name **IDAC7** to the first instance of a component in a given design. You can rename it to any unique value that follows the syntactic rules for identifiers. The instance name becomes the prefix of every global function name, variable, and constant symbol. For readability, the instance name used in the following table is **IDAC7**.

## **General APIs**

### **Description**

General APIs are used for run-time configuration of the component during active power mode. These include, initializing, starting, stopping, reading from registers and writing to registers.

### **Functions**

- void **IDAC7\_Init** (void)
- void **IDAC7** Enable (void)
- void [IDAC7\\_Start](#page-2-2) (void)
- void **IDAC7\_Stop** (void)
- void [IDAC7\\_SetValue](#page-3-1) (uint32 current)
- void [IDAC7\\_SetPolarity](#page-3-2) (uint32 polarity)
- void IDAC7 SetRange (uint32 range)

### **Function Documentation**

*void IDAC7\_Init (void )*

<span id="page-2-0"></span>Initializes all initial parameters and operating modes.

*void IDAC7\_Enable (void )* Enables the IDAC for operation.

<span id="page-2-1"></span>

*void IDAC7\_Start (void )*

<span id="page-2-2"></span>Initializes all the parameters required to setup the component as defined in the customizer.

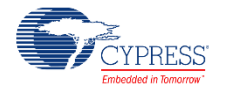

*void IDAC7\_Stop (void )*

<span id="page-3-0"></span>The Stop is not required.

*void IDAC7\_SetValue (uint32 current)*

#### <span id="page-3-1"></span>Sets the IDAC current to the new value.

#### **Parameters:**

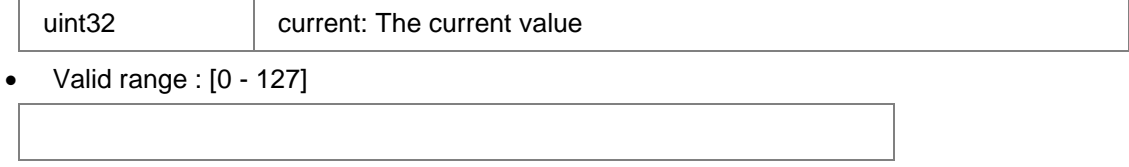

### *void IDAC7\_SetPolarity (uint32 polarity)*

<span id="page-3-2"></span>Sets polarity to either sink or source.

#### **Parameters:**

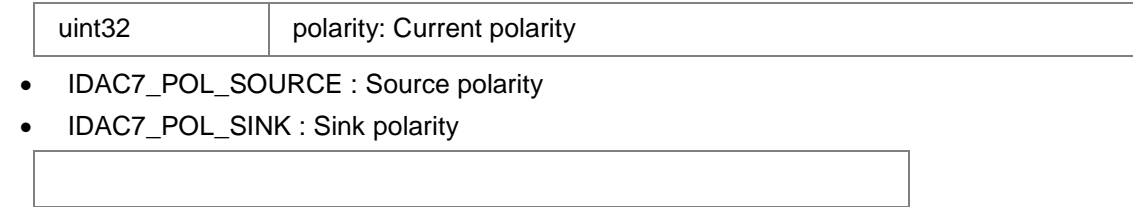

#### *void IDAC7\_SetRange (uint32 range)*

<span id="page-3-3"></span>Sets the IDAC range to one of the six ranges.

#### **Parameters:**

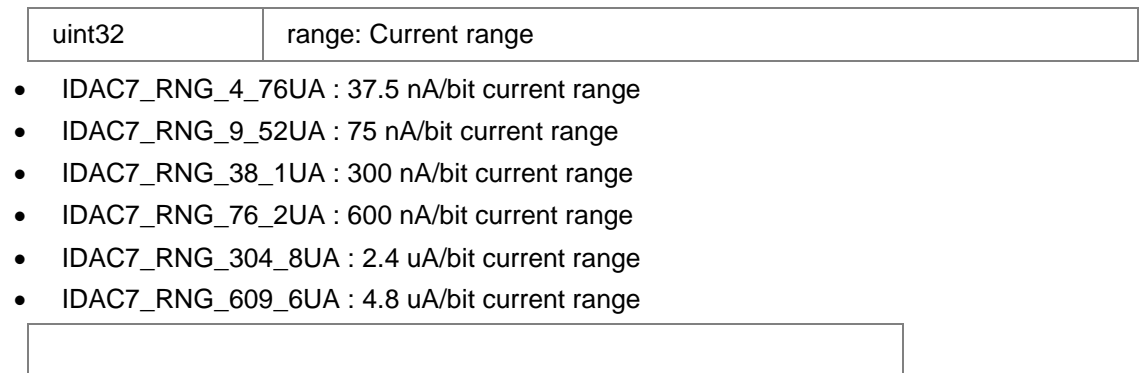

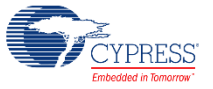

### **Power Management APIs**

#### **Description**

Power management APIs perform the necessary configurations to the components to prepare it for entering low power modes.

These APIs must be used if the intent is to put the chip to sleep, and then to continue component operation when it comes back to active power mode.

This component does not stop the CSD IP block. One possible way to turn off the entire CSD block before sleep is to use a specific define (IDAC7\_CSD\_CONFIG\_ENABLE) for the m0s8csdv2 IP block control register (IDAC7\_CSD\_CONTROL\_REG):

IDAC7 CSD CONTROL REG &= ~IDAC7 CSD CONFIG ENABLE

#### **Functions**

- void **IDAC7** Sleep (void)
- void [IDAC7\\_Wakeup](#page-4-1) (void)

#### **Function Documentation**

#### *void IDAC7\_Sleep (void )*

<span id="page-4-0"></span>Stores all volatile settings and powers down the IDAC7.

#### *void IDAC7\_Wakeup (void )*

<span id="page-4-1"></span>Restores settings and power saved by the Sleep function after wakeup.

### **Global Variables**

The following global variables are used in the component.

■ uint32 IDAC7\_initVar – This variable is used to indicate the initial configuration of this component. The variable is initialized to zero and set to 1 the first time IDAC7 Start() is called. This allows the component initialization without re-initialization in all subsequent calls to the [IDAC7\\_Start\(\)](#page-2-2) routine.

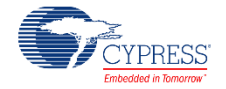

### **Code Examples and Application Notes**

This section lists the projects that demonstrate the use of the component.

#### **Code Examples**

PSoC Creator provides access to code examples in the Code Example dialog. For componentspecific examples, open the dialog from the Component Catalog or an instance of the component in a schematic. For general examples, open the dialog from the Start Page or **File** menu. As needed, use the **Filter Options** in the dialog to narrow the list of projects available to select.

Refer to the "Code Example" topic in the PSoC Creator Help for more information.

There are also numerous code examples that include schematics and example code available online at the [Cypress Code Examples web page.](http://www.cypress.com/go/ce_p3-4-5lp) Examples that use this component include:

CE204022 - IDAC7 Sawtooth.

## **API Memory Usage**

Shows the Flash, SRAM and stack usage of the component.

The component memory usage varies significantly depending on the compiler, device, number of APIs used and component configuration. The following table provides the memory usage for all APIs available in the given component configuration.

The measurements have been done with an associated compiler configured in Release mode with optimization set for Size. For a specific design, the map file generated by the compiler can be analyzed to determine the memory usage.

### **PSoC 4 (GCC)**

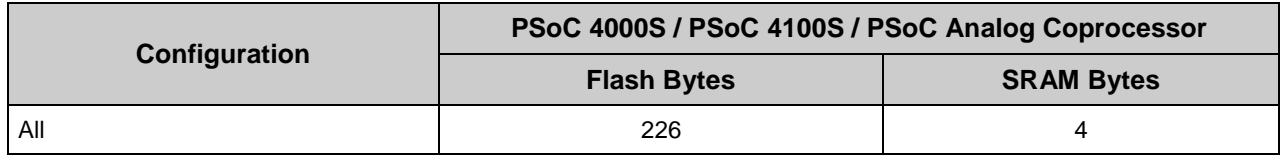

## **Functional Description**

The 7-bit current DAC (IDAC7) is based on the CapSense block (CSDV2).

## **Definitions**

- DAC Digital to Analog Converter
- IDAC Current Digital to Analog Converter

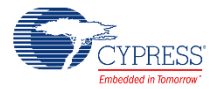

- VDAC Voltage Digital to Analog Converter
- CSDV2 Capacitive Sigma Delta version 2

## **Block Diagram and Configuration**

A simplified diagram of the IDAC7 hardware is shown below:

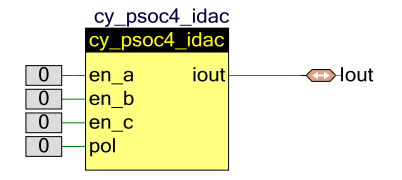

The IDAC7 component uses cy\_psoc4\_idac primitive. It is configured using the CSDV2 block configuration registers only.

## **DMA Support**

The DMA component can be used to transfer data from the component registers to RAM or another component.

You can use the DMA Wizard to configure DMA operation as follows:

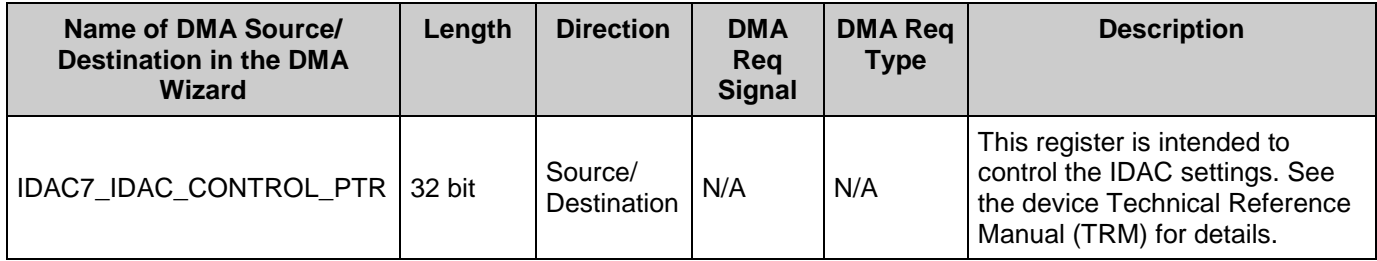

**Note** DMA support in the IDAC7 component is limited due to the following reasons:

■ The IDAC7\_IDAC\_CONTROL register is common for the IDAC setting and IDAC current value.

Before using the DMA channel with the IDAC7 component, review the description of this register in the device registers Technical Reference Manual (TRM).

## **Placement**

The PSoC 4 IDACs are part of the CapSense CSDV2 hardware block. Two of the 7-bit IDACs are available.

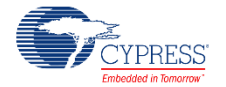

### **MISRA Compliance**

This section describes the MISRA-C:2004 compliance and deviations for the component. There are two types of deviations defined:

- project deviations deviations that are applicable for all PSoC Creator components
- specific deviations deviations that are applicable only for this component

This section provides information on component-specific deviations. Project deviations are described in the MISRA Compliance section of the *System Reference Guide* along with information on the MISRA compliance verification environment.

The IDAC7 component does not have any specific deviations.

# **Registers**

For fixed-function blocks, refer to the device *Technical Reference Manual (TRM)* for more information about the registers.

# **Component Debug Window**

PSoC Creator allows you to view debug information about components in your design. Each component window lists the memory and registers for the instance. For detailed hardware registers descriptions, refer to the appropriate device technical reference manual.

To open the Component Debug window:

- 1. Make sure the debugger is running or in break mode.
- 2. Choose **Windows > Components…** from the **Debug** menu.
- 3. In the Component Window Selector dialog, select the component instances to view and click **OK**.

The selected Component Debug window(s) will open within the debugger framework. Refer to the "Component Debug Window" topic in the PSoC Creator Help for more information.

## **Resources**

The IDAC7 uses the following device resources:

CSDV2 IDAC block

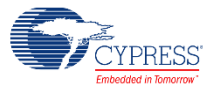

## **DC and AC Electrical Characteristics - TBD**

Specifications are valid for -40 $^{\circ}$  C = TA = 85 $^{\circ}$  C and TJ = 100 $^{\circ}$  C, except where noted.

**Note** Final characterization data for PSoC 4000S, PSoC 4100S and PSoC Analog Coprocessor devices is not available at this time. Once the data is available, the component datasheet will be updated on the Cypress web site.

## **Component Changes**

This section lists the major changes in the component from the previous version.

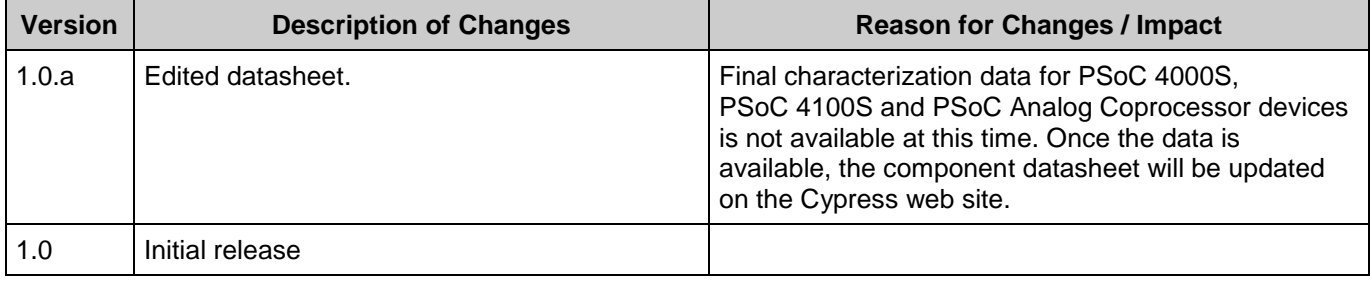

© Cypress Semiconductor Corporation, 2016. This document is the property of Cypress Semiconductor Corporation and its subsidiaries, including Spansion LLC ("Cypress"). This document, including any software or firmware included or referenced in this document ("Software"), is owned by Cypress under the intellectual property laws and treaties of the United States and other<br>countries worldwide. Cypress re trademarks, or other intellectual property rights. If the Software is not accompanied by a license agreement and you do not otherwise have a written agreement with Cypress governing the use of the Software, then Cypress hereby grants you a personal, non-exclusive, nontransferable license (without the right to sublicense) (1) under its copyright rights in the Software (a) for Software rand (b) to distribute th binary code form externally to end users (either directly or indirectly through resellers and distributors), solely for use on Cypress hardware product units, and (2) under those claims of Cypress's<br>patents that are infrin reproduction, modification, translation, or compilation of the Software is prohibited.

TO THE EXTENT PERMITTED BY APPLICABLE LAW, CYPRESS MAKES NO WARRANTY OF ANY KIND, EXPRESS OR IMPLIED, WITH REGARD TO THIS DOCUMENT OR ANY SOFTWARE OR ACCOMPANYING HARDWARE, INCLUDING, BUT NOT LIMITED TO, THE IMPLIED WARRANTIES OF MERCHANTABILITY AND FITNESS FOR A PARTICULAR PURPOSE. To the extent permitted by applicable law, Cypress reserves the right to make changes to this document without further notice. Cypress does not assume any liability arising out of<br>the application or use of any pro only for reference purposes. It is the responsibility of the user of this document to properly design, program, and test the functionality and safety of any application made of this information and<br>any resulting product. systems, nuclear installations, life-support devices or systems, other medical devices or systems (including resuscitation equipment and surgical implants), pollution control or hazardous substances management, or other uses where the failure of the device or system could cause personal injury, death, or property damage ("Unintended Uses"). A critical component is any<br>component of a device or system whose f whole or in part, and you shall and hereby do release Cypress from any claim, damage, or other liability arising from or related to all Unintended Uses of Cypress products. You shall indemnify<br>and hold Cypress harmless fro Cypress products.

Cypress, the Cypress logo, Spansion, the Spansion logo, and combinations thereof, PSoC, CapSense, EZ-USB, F-RAM, and Traveo are trademarks or registered trademarks of Cypress in the United States and other countries. For a more complete list of Cypress trademarks, visit cypress.com. Other names and brands may be claimed as property of their respective owners.

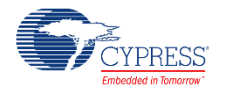